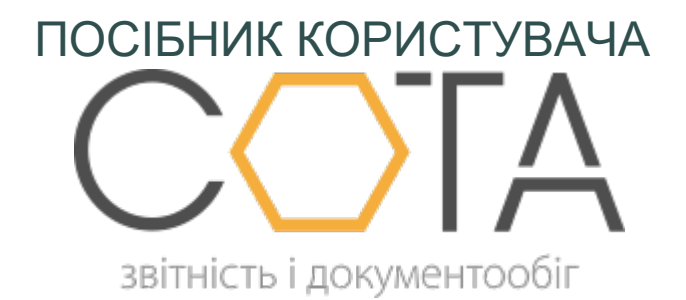

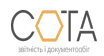

sota-buh.com.ua

## **Імпорт Додатку 7 з інших програм**

**Додаток 7** імпортується з xml-файлів.

Імпорт виконується у наступній послідовності:

- 1. У **Реєстрі звітів** на панелі інструментів натисніть на кнопку **Інше > Імпорт > Імпорт XML**.
- 2. У полі **Оберіть файли для імпорту** вкажіть шлях до файлу.
- 3. У вікні **Открыть** оберіть каталог, де збережений файл \*.xml.
- 4. Виділити цей файл курсором миші та натиснути кнопку **Открыть**.
- 5. Натисніть на кнопку **Імпортувати** на панелі інструментів для початку процесу імпорту.

По закінченні процедури система виведе протокол імпорту даних. Якщо імпорт не виконаний, буде повідомлена причина.

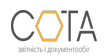